# いまさら聞けないパソコン、IT Windows10&11の設定を知ろう [ 2024/2/17]

Windowsの設定アプリを知ると使いやすい 自分だけのPC環境ができあがります。代表 的な設定項目を解説します。

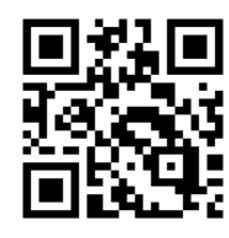

## 山田康雄 yamadayasuojp@gmail.com

Q検索

ブログ「禿山の一夜」hageyama.com

いまさら聞けない特設ページをブログの中に開設しています。 過去のすべてのテキストがダウンロード可能です。

個別に相談されたい方は、水金にネーブルへどうぞ。

Q 檢索

パソコンの内容でもOKです。

見附市スマホ相談窓口

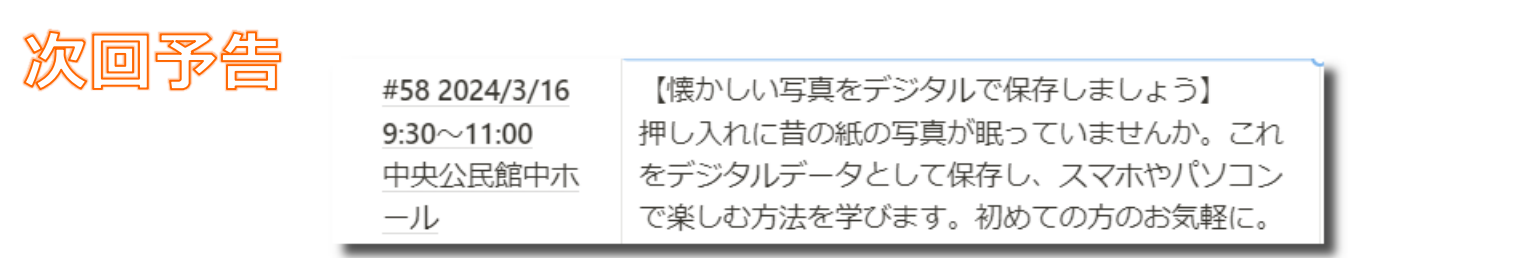

## **不要な通知は出ないようにする 1**

# Windows へようこそ 。<br>、アプリと118の)<br>、高度なセキュリア

 $\leftarrow$ 

## 時々こんな画面が出ませんか。 いらないものは出ないようにしましょう。

#### Windows10 Windows11

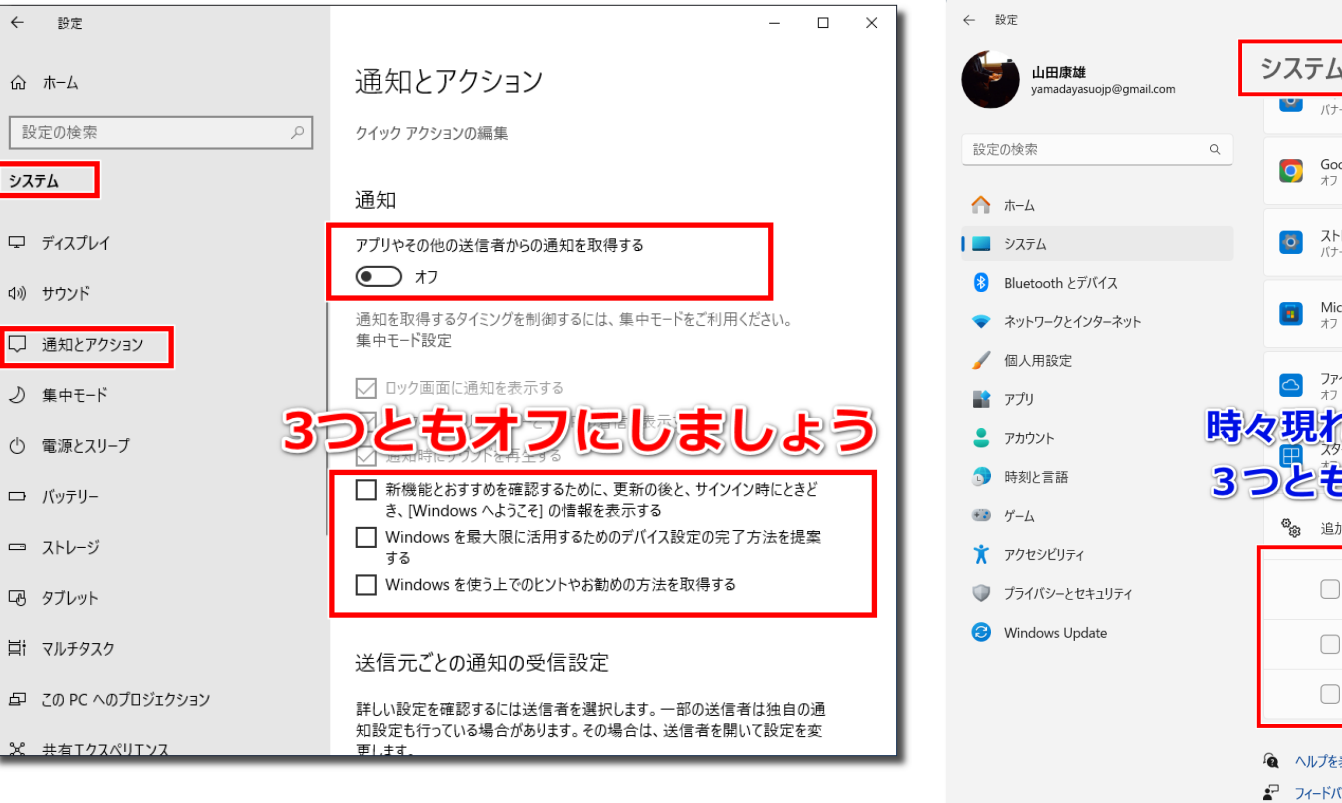

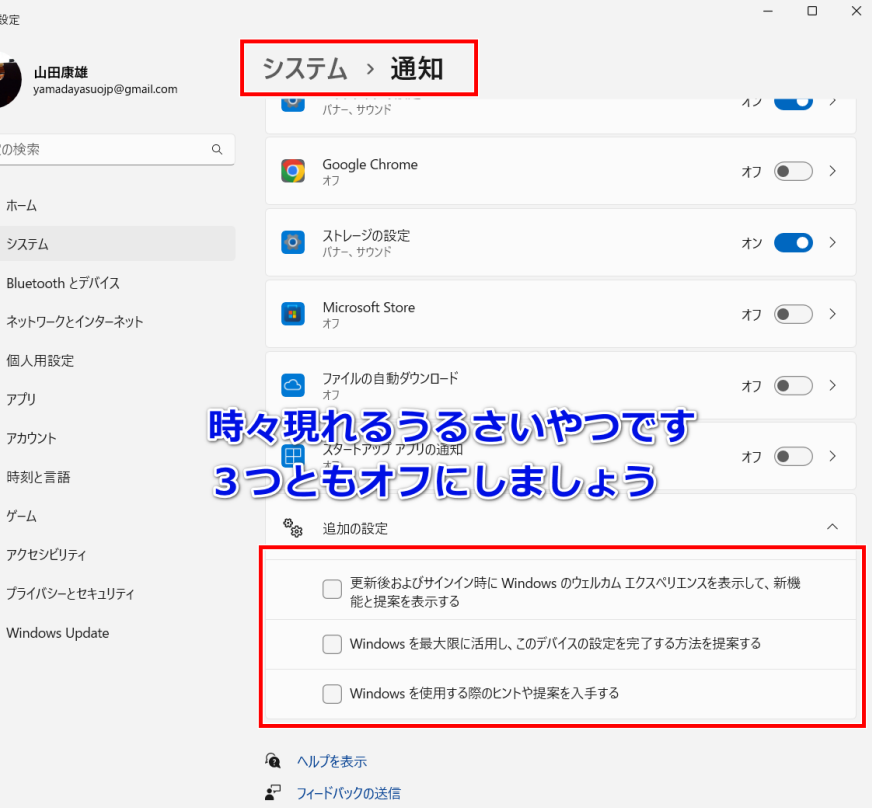

#### マウスを操作していて、カーソル(ポインター)がどこにいったか見失った り、思うところにマウスを動かせなくていらいらしたりしませんか。 動く速度を遅くすると操作しやすくなるかもしれません。

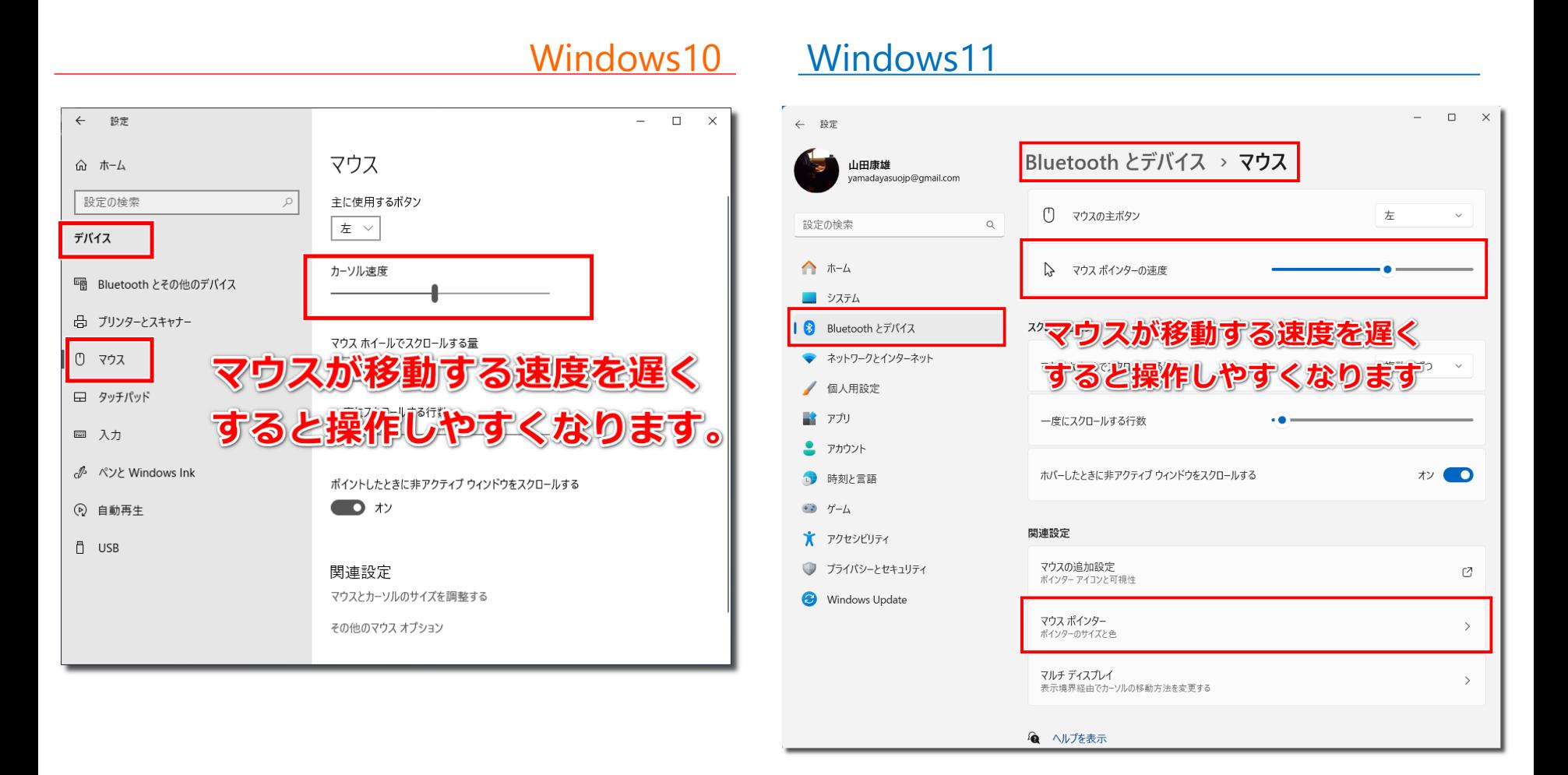

マウスを操作していて、カーソル(ポインター)がどこにいったか見失うこ とはありませんか。 ポインターのデザインやサイズを見やすくすると操作しやすくなるかもしれ ません。

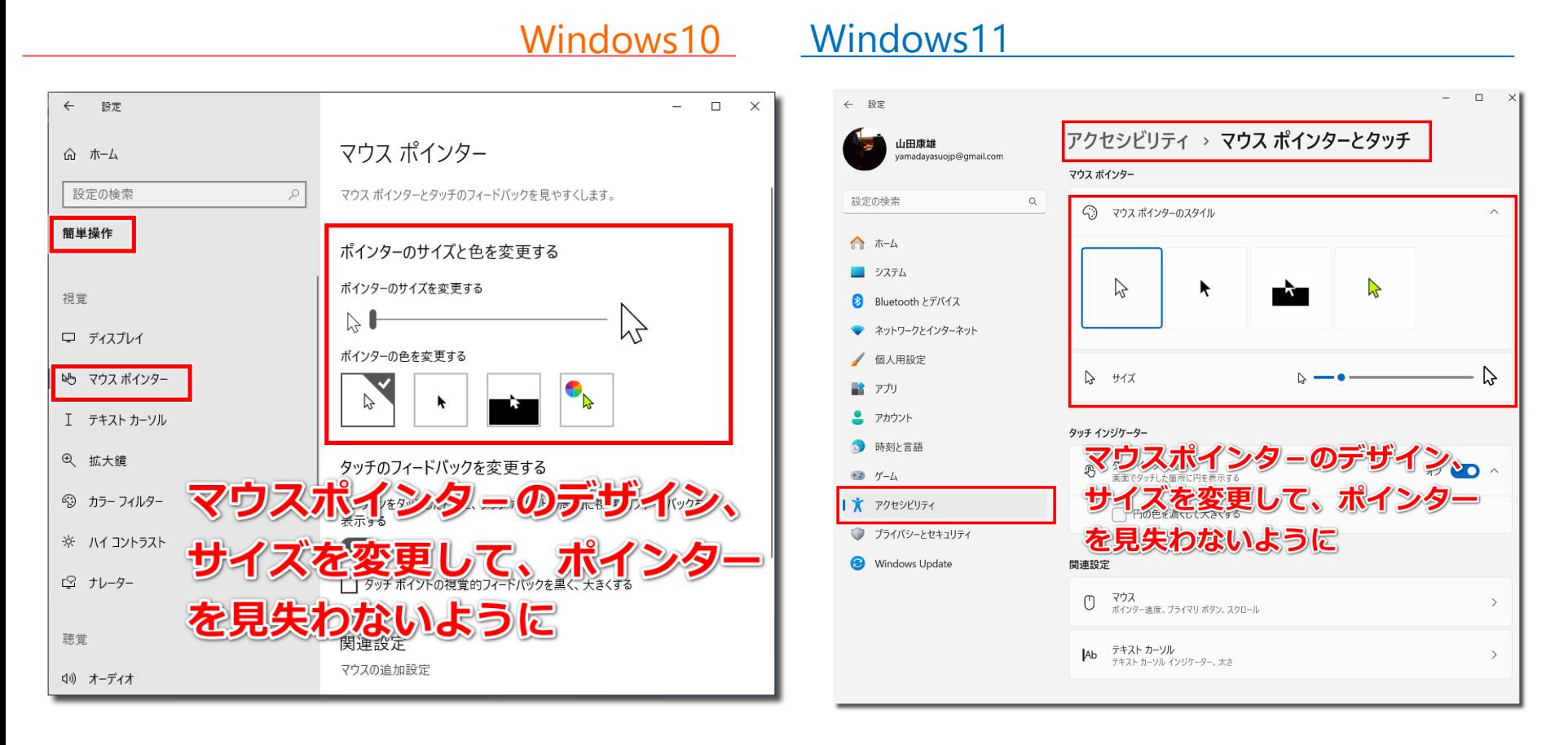

## クリップボードの履歴をオンにしておくと、Win+Vキーで、コピーした履 歴を遡って貼り付けできます

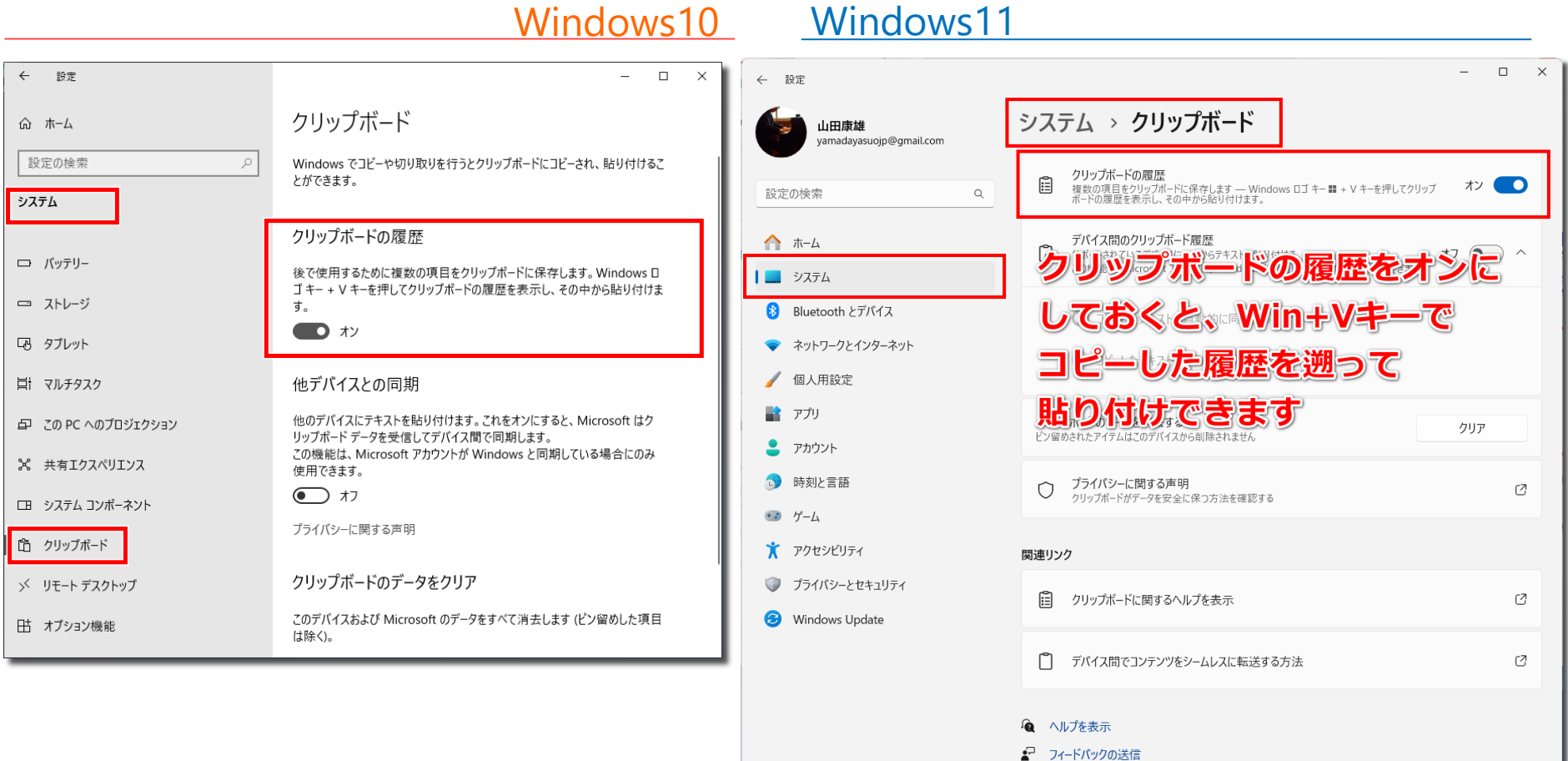

## **自動再生の使用 5**

USBメモリなどを接続したときに、自動的にエクスプローラーで内容を表示 するように設定します。既定の動作を写真転送などに設定することもできま す。

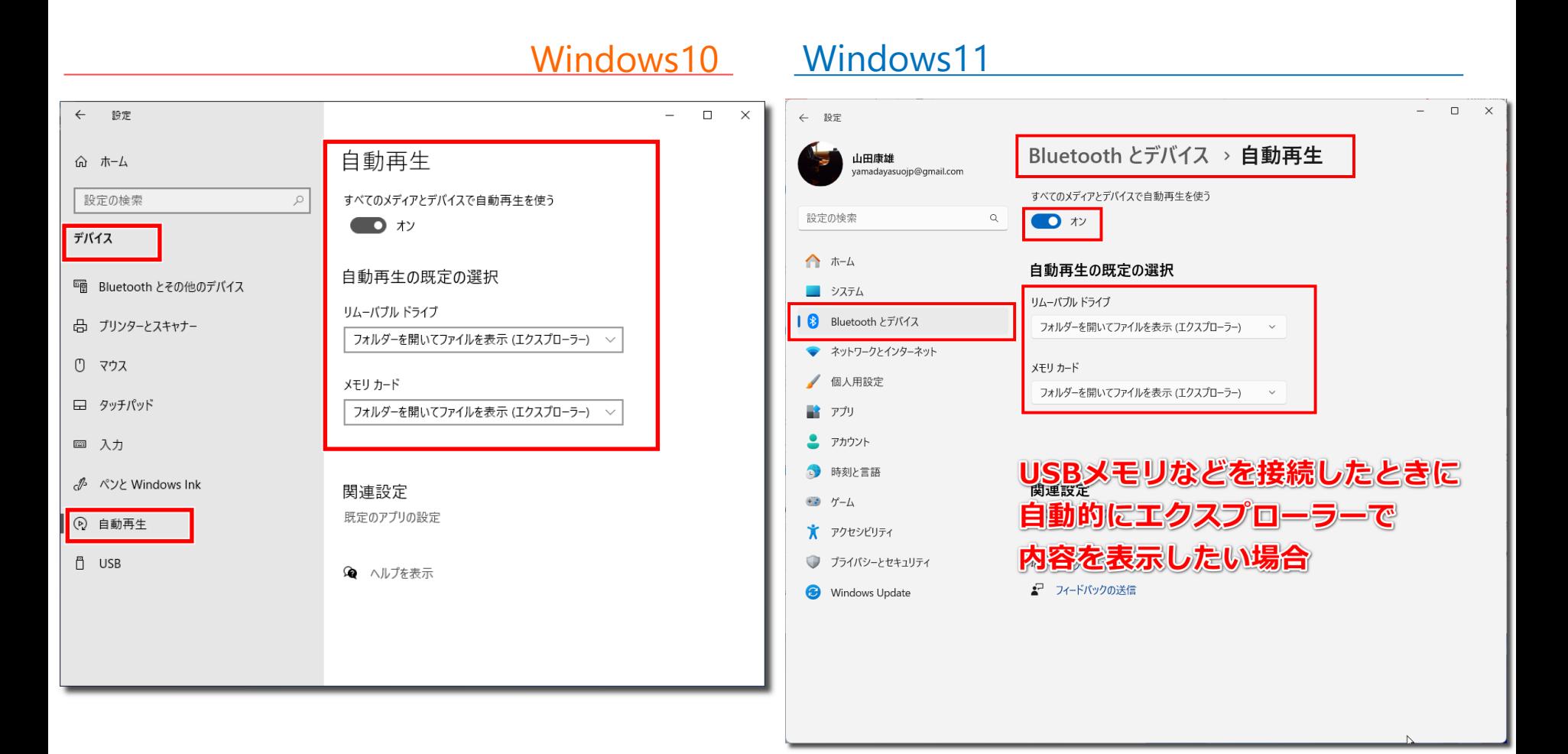

電源モードをパフォーマンス優先にすると、パソコンは一生懸命働くように なります。(通常は休めるところは休んでエコに貢献する形) なお、Windows10でもどうようなことはできますが、設定が複雑なので割 愛します。

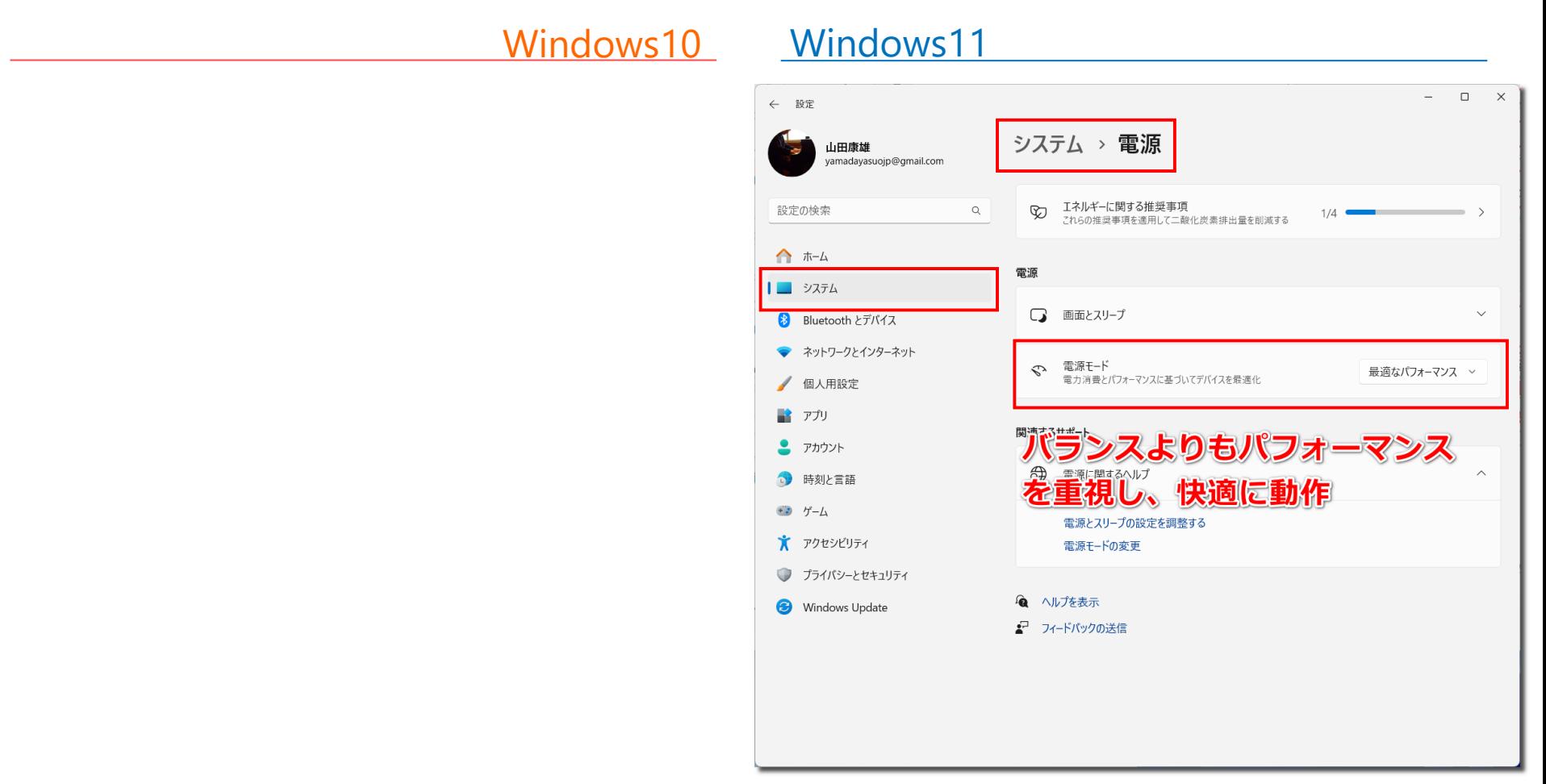

# **ウインドウの透明効果をオフにしてパフォーマンスを上げる 7**

ウインドウに透明効果をつけても、デザイン優先となるだけで利便性が上が るわけではありません。オフにして無駄に性能を浪費しないようにしましょ う。

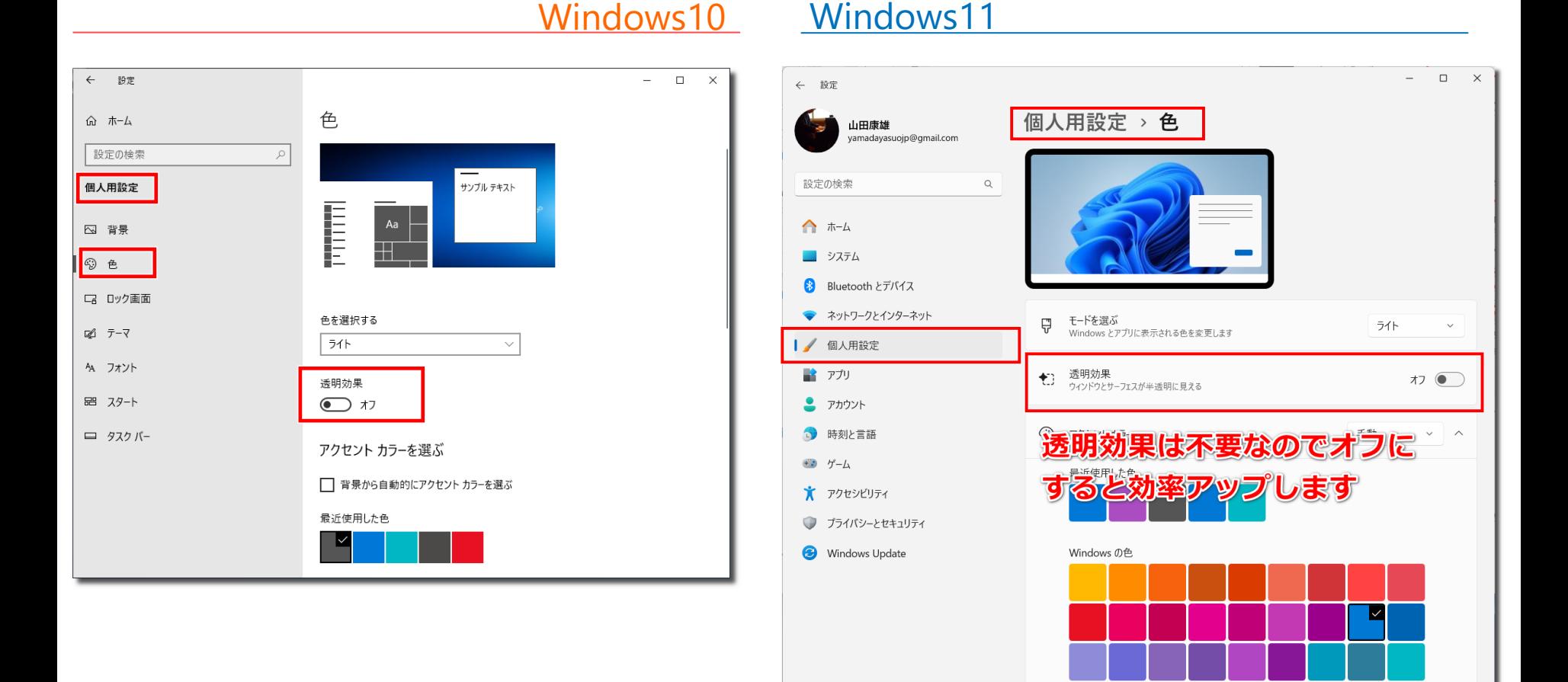

# **パフォーマンスオプション 8**

## ウインドウの透明効果の他にも実はデザイン優先で性能を使う設定がありま す。それらを一括で設定しましょう。

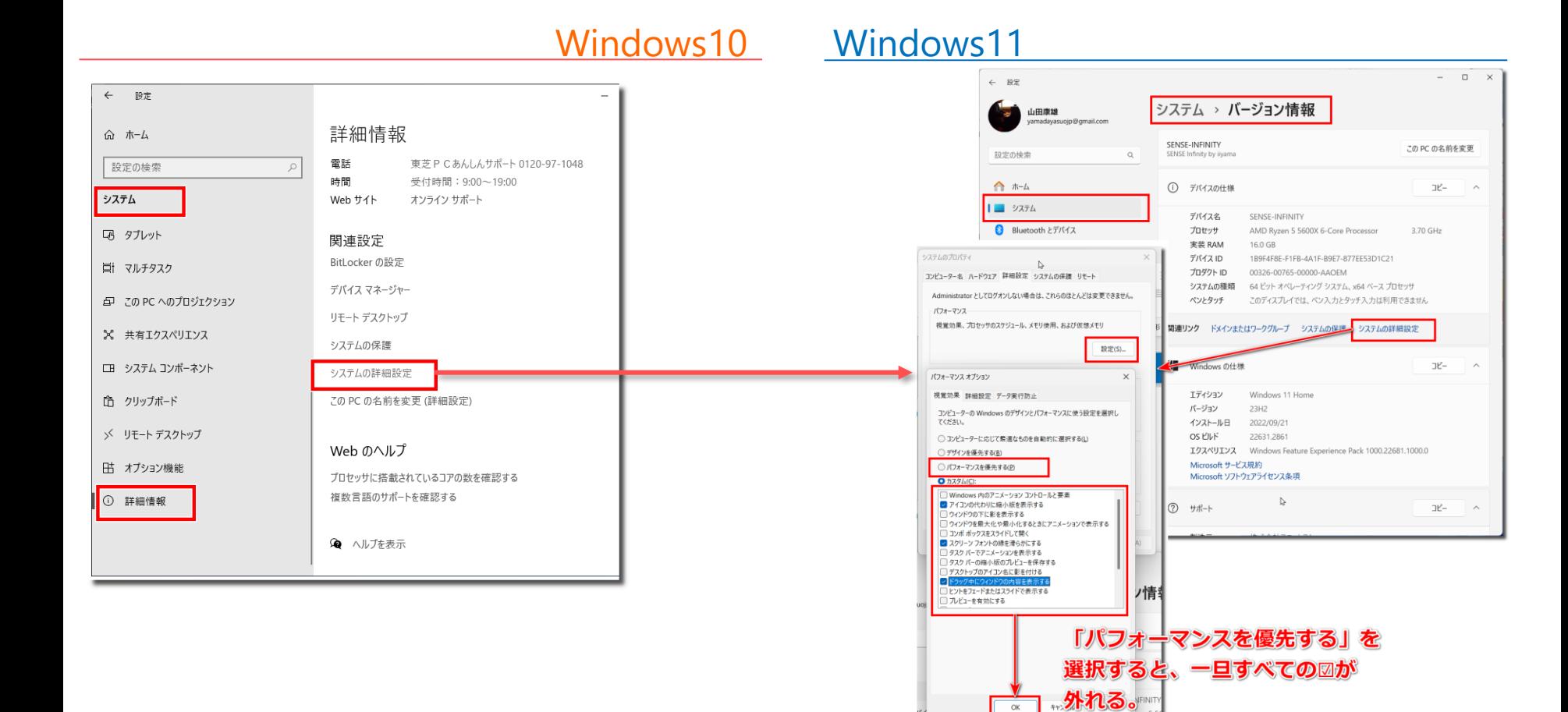

 $\overline{\alpha}$ 

その後3つに図を入れなおす

## **ストレージセンサーで空き領域を増やす 9**

## ストレージセンサーをオンにすると、自動で不要ファイルを削除し、空き領 域を増やすことができます。

Windows10 Windows11 ← 設定  $\Box$  $\Box$  $\times$ ← 設定 システム > ストレージ 山田康雄 ストレージ ⋒ ホーム yamadayasuojp@gmail.com Windows (C:) - 475 GB ストレージセンサーは、一時ファイルやごみ箱の内容などの不要なファイルを削 設定の検索  $\alpha$ 除して、自動的に空き領域を増やすことができます。 設定の検索 347 GB 使用済み 128 GB 空き システム  $\bullet$   $\overline{)}$   $\overline{)}$ ← ホーム フトレージカンサーを構成するか、今まで実行する 90.4 GB/347 GB 使用済み インストールされているアプリ 言 □ ディスプレイ | システム  $\leftarrow$ 設定  $\Box$ 8 Bluetooth とデバイス 77.0 GB/347 GB 使用済み (1) サウンド 一時ファイル 面 ⋒─ストレージ センサーを構成するか、今すぐ実行する **ネットワークとインターネット** □ 通知とアクション ▲ 個人用設定 65.0 GB/347 GB 使用済み ピクチャ Q ストレージ センサー ノ) 集中モード ● アカウント その他 30.7 GR/347 GR 使用资み  $\bullet$   $\overline{v}$  $\Box$ ○ 電源とスリープ ストレージ センサーは、ここで選択した頻度に基づいて実行されます。 過去 1 ● 時刻と言語 か月間に0バイトの領域をクリーンアップしました。 ロ バッテリー 23.4 GR/347 GR 使用済み  $\Box$ ドキュメント ● ゲーム ストレージ センサーを実行するタイミング ★ アクセシビリティ □ ストレージ 毎週 表示するカテゴリを増やす プライバシーとセキュリティ ロ タブレット 記憶域の管理 Windows Update 一時ファイル ストレージ センサー 目 マルチタスク 目 自動的に空き領域を増やす、一時ファイルを削除する、ローカルで利用可能なクラウドコ オン ●●● ンテンツを管理する √ アプリで使用されていない一時ファイルを削除します ー この PC へのプロジェクション ごみ箱に移動してから次の期間が過ぎたファイルを削除する:  $\Box$   $\times$ X 共有Tクスペリエンス 30日  $\checkmark$ システム > ストレージ > ストレージ センサー 開かれないまま次の期間が過ぎた [ダウンロート] フォルダー内のファイルを削除する: 一時ファイルをクリーンアップ 許可しない  $\checkmark$ ■ 一時的なシステム ファイルとアプリ ファイルを自動的にクリーンアップすることで、Windows をスムーズに実行<br>し続けます ローカルで利用可能なクラウド コンテンツ ユーザー コンテンツの自動クリーンアップ ストレージ ヤソサーでは、クラウドにバックアップされている未使用のコンテンツをデバイスから削除することで、空き領域を増やすことができます。  $\bullet$   $\overline{v}$ ストレージセンサーは、ここで選択した頻度に基づいて実行されます。過去1か月 間に 8.46 GB の領域をクリーンアップしました。前回の実行: 2024/01/03 8:31。 クリーンアップ スケジュールの構成 ストレージ センサーを実行するタイミング 毎週 ごみ箱に移動してから次の期間が過ぎたファイルを削除する

30日 (既定)

# **ご自分のパソコンが遅くて困っている方**

**10**

- Windows10ですか、Windows11ですか
	- Windows10は来年(2025年)の10月14日でサポートが終了します。 Microsoftからのセキュリティアップデートが行われなくなるので、使い続 けるのは危険です。
	- もし5年以上前に購入したパソコンであれば、それまでに買い替えるのが 一番良いと思います。
	- ハードウェアがまだ高性能であれば、強制的にWindows11にできます。
- HDDですか、SSDですか
	- HDDの場合は、SSDに置き換えることにより、びっくりするほど高速に動 くようになります。(CPUやメモリの性能にもよります)
- メモリ容量は4GBですか、8GBですか
	- 4GBの方は8GB以上にすると余裕を持った動きを手に入れられます。
- CPUのPassMarkの数値は5,000以上ですか
	- 「[CPU名] passmark」と検索すると数値が分かります。
	- 目安は5,000以上であれば日常の使用に十分。それ以下でも使えないことは ありませんが、ストレスがたまるでしょう。

# **CPUやメモリ、ディスクの種類などの調べ方 11**

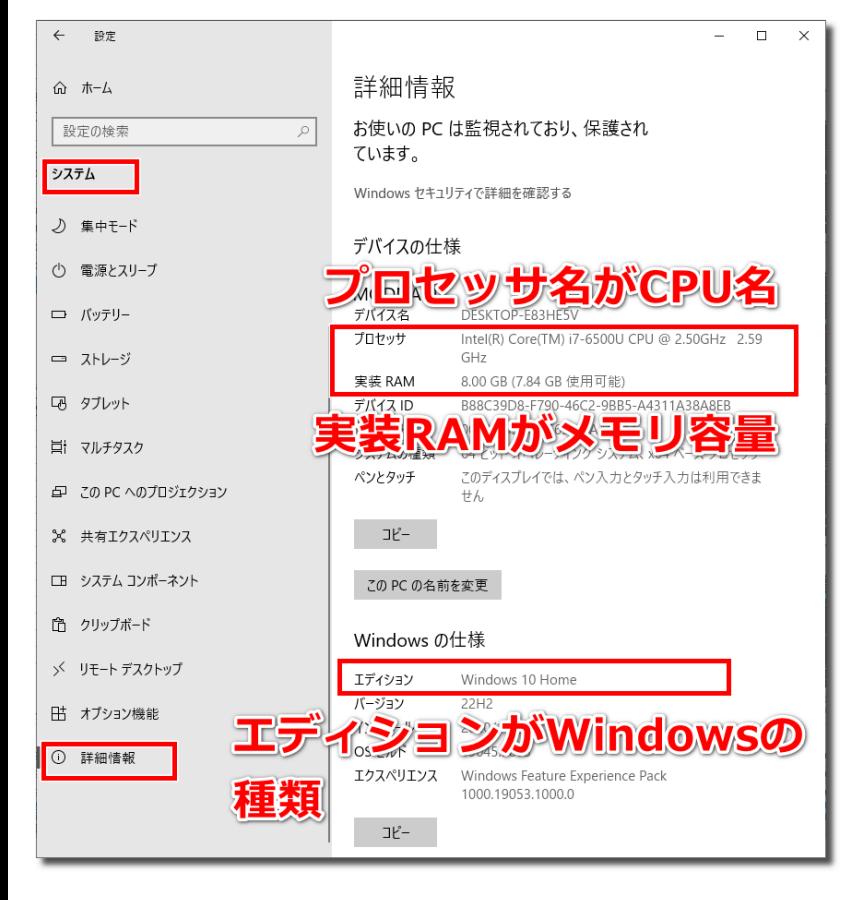

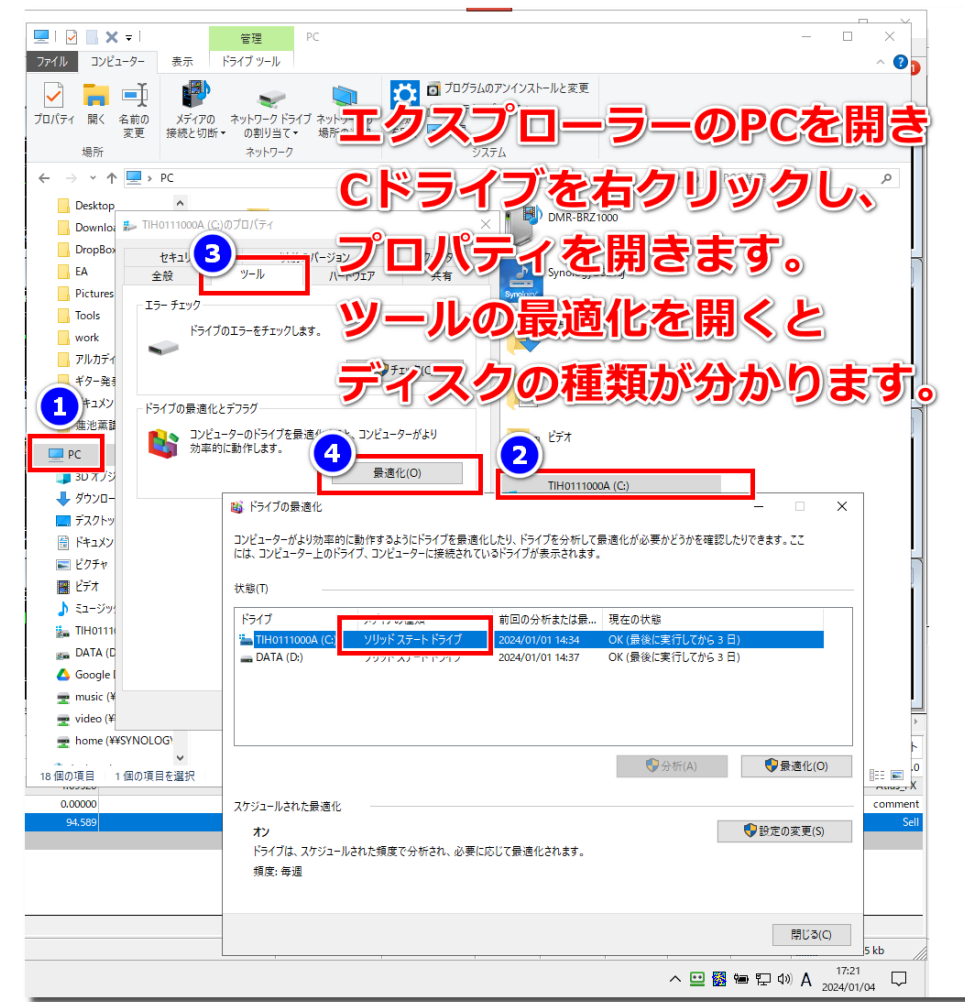